# **VARIADOR DE VELOCIDAD J7**

# **Guía rápida**

- 1. Cableado
- 2. Terminales del circuito de control
- 3. Instalación
- 4. Inicio y prueba de funcionamiento
- 5. Lista rápida de parámetros
- 6. Monitorización
- 7. Fallos y alarmas

### **1. Cableado**

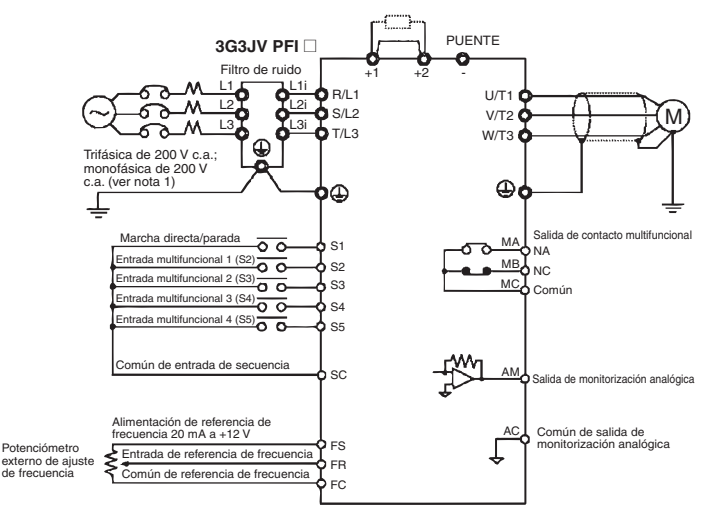

Nota 1: Conecte la alimentación monofásica de 200 V c.a. a los terminales R/L1 y S/L2 del J7AZB Nota 2: La resistencia de freno no puede conectarse porque no hay incorporado un transistor de freno.

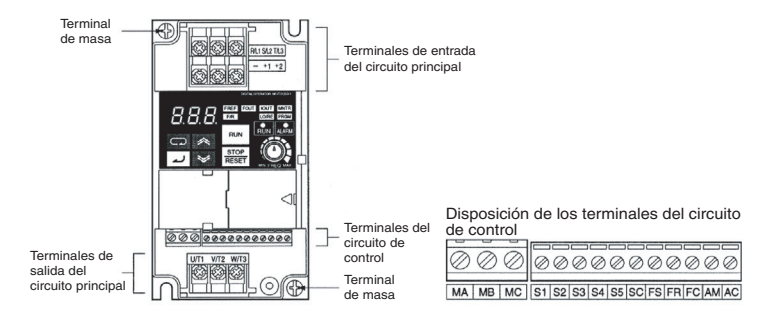

## **2. Terminales del circuito de control**

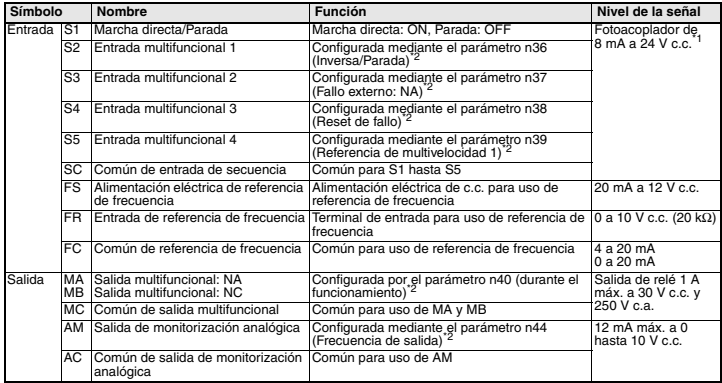

\*1 La configuración de estos terminales es NPN. No se requiere una fuente de alimentación externa. Consulte las conexiones que se indican a continuación

\*2 Las funciones entre paréntesis indican la configuración predeterminada.

#### **Selección del método de entrada**

Los interruptores SW7 y SW8, ambos situados sobre los terminales del circuito de control, se utilizan para la selección del método de entrada.

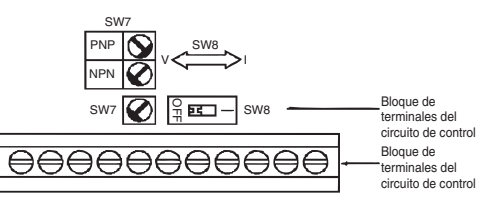

#### Para utilizar estos interruptores, retire la cubierta delantera y la cubierta opcional.

#### **Selección de entrada de secuencia**

La entrada puede seleccionarse empleando SW7, NPN o PNP, tal y como se indica a continuación

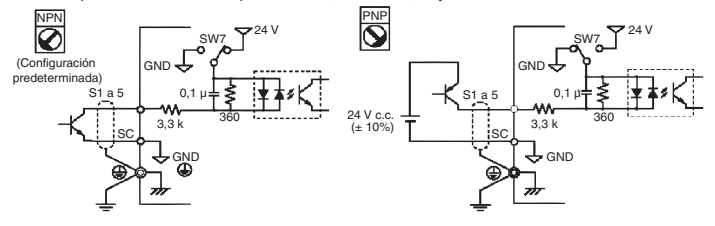

## **3. Instalación**

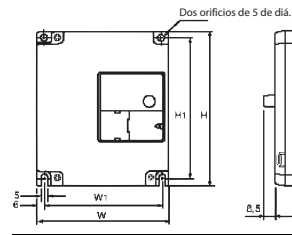

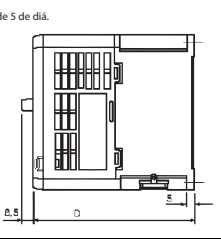

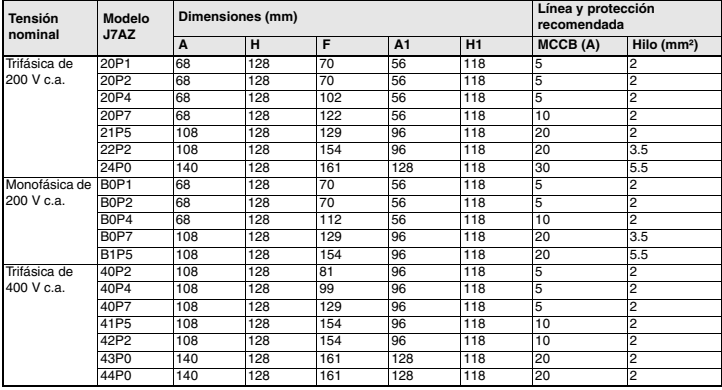

### **Especificaciones del filtro de ruido**

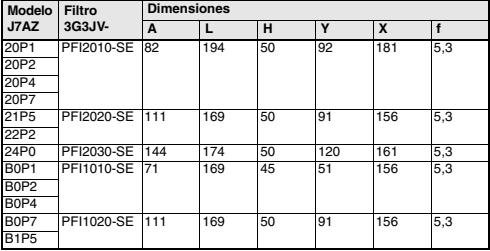

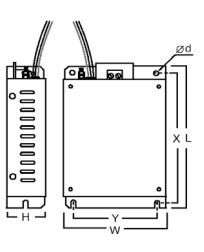

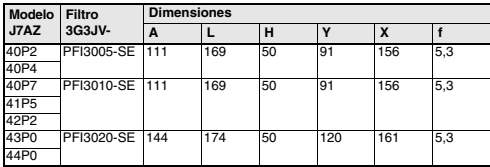

### **Instalación del filtro de ruido y J7**

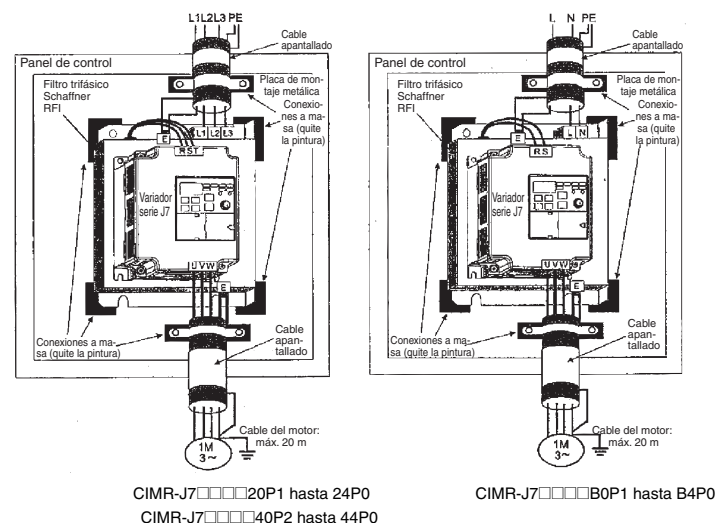

#### **Dimensiones de instalación**

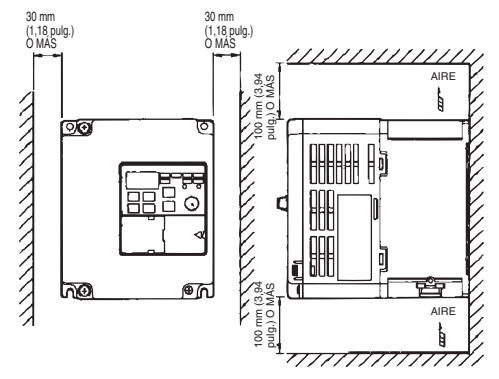

## **4. Inicio y prueba de funcionamiento**

Display de datos

8.8. Я ┳  $\frac{1}{RMR}$ **RUN** Teclas **Potenciámetro de ajuste** RESE

Indicadores (indicadores de elemento de selección/monitorización)

de frecuencia (FREQ)

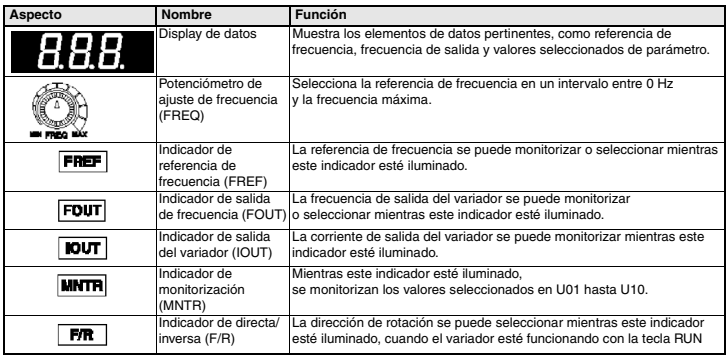

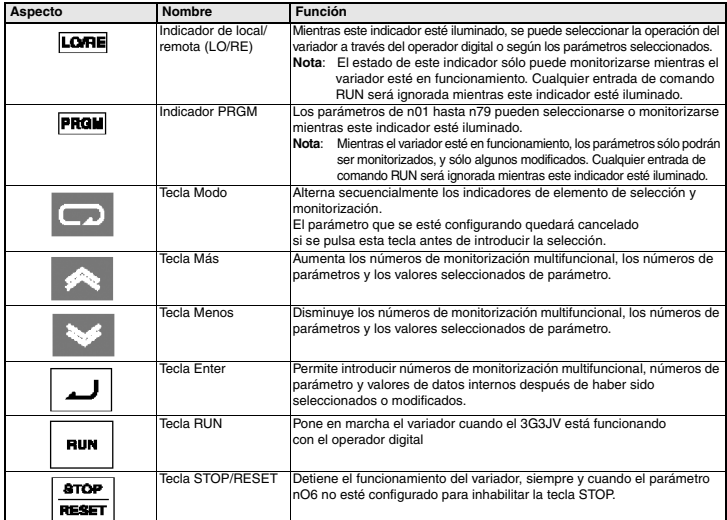

Los siete pasos siguiente describen las operaciones mínimas recomendadas que permiten que el J7 controle un motor conectado en una configuración típica, con el objeto de permitir un funcionamiento sencillo en el menor tiempo:

#### **Paso 1 – Comprobaciones iniciales**

1-1 Comprobaciones a realizar antes de conectar la fuente de alimentación.

Compruebe que la tensión de la fuente de alimentación es la correcta.

 $CIMR-J7AZ2$  $\square$ : Trifásica de 200 a 230 Vc.a.

CIMR-J7AZBOD: Monofásica de 200 a 240 Vc.a. (hilo R/L1 y S/L2)

CIMR-J7AZ4<sup>[11]</sup>: Trifásica de 380 a 460 Vc.a.

- 1-2 Asegúrese de que los terminales de salida del motor (U/T1, V/T2, W/T3) estén conectados al motor.
- 1-3 Asegúrese de que los terminales del circuito de control y el dispositivo de control estén cableados correctamente.
- 1-4 Asegúrese de que todos los terminales de control estén desconectados.
- 1-5 Ajuste el motor para funcionar en vacío (es decir, no conectado al sistema mecánico)

#### **Paso 2 – Conexión de la fuente de alimentación y comprobación del estado del display**

2-1 Una vez realizadas las comprobaciones del paso 1, conecte la fuente de alimentación.

2-2 Si el display es normal al conectar la alimentación, presentará la siguiente información:

indicador RUN: parpadea

indicador ALARM: apagado

Indicadores de selección/monitorización: FREF, FOUT o IOUT iluminado.

Display de datos: muestra los datos correspondientes al indicador iluminado.

En caso de haberse producido un fallo, presentará los detalles del mismo. En tal caso, consulte el manual del usuario y adopte las medidas pertinentes.

#### **Paso 3 – Inicialización de parámetros**

Para inicializar los parámetros a los valores predeterminados de fábrica, configure el parámetro n01 = 8. De este modo, el J7 quedará configurado para aceptar comandos de inicio/parada en lo que se denomina "control de 2 hilos". Es decir, un hilo para el comando de marcha directa/parada y el otro para un comando de marcha inversa/parada de un motor.

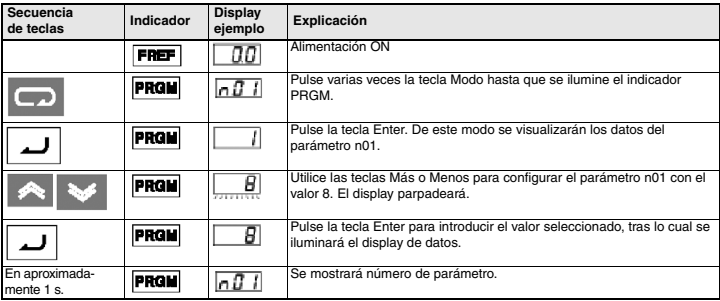

#### **Paso 4 – Configuración de la corriente nominal del motor**

Este parámetro se utiliza para la función termolectrónica de detección de sobrecarga del motor (OL1). Si lo configura correctamente, el J7 impedirá que un motor sobrecargado se queme.

Lea la corriente nominal (en amperios) en la placa de referencia del motor, y especifique este valor en el parámetro n32. En el siguiente ejemplo se ha especificado un valor de 1,8 amperios.

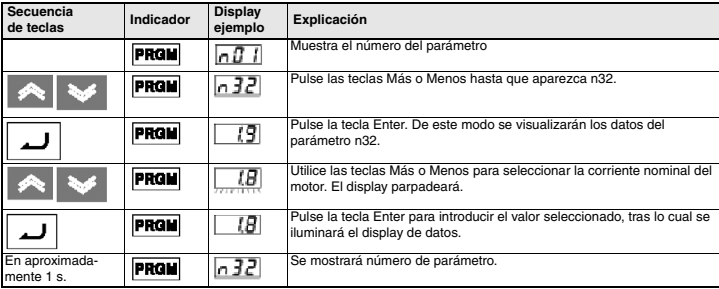

#### **Paso 5 – Configuración de la frecuencia nominal del motor**

Es la frecuencia máxima a la que puede funcionar el motor, y permite al J7 controlarlo correctamente. Lea la frecuencia nominal (en Hz) en la placa de referencia del motor, y especifique este valor en los parámetros n09 y n11.

#### **Paso 6 – Configuración del comando de operación**

Es el método correspondiente a los comandos de funcionamiento y parada del motor (es decir, el modo en que el variador pondrá en marcha y parará el motor). Las dos operaciones básicas corresponden a las teclas RUN y STOP/RESET del operador digital, o bien a una de las entradas multifuncionales de los terminales del circuito de control.

Para seleccionar el comando de operación, especifique el valor adecuado en el parámetro n02:

- 0 = las teclas RUN y STOP/RESET del operador digital están habilitadas.
- 1 = Entradas multifuncionales a través de los terminales del circuito de control.

El siguiente diagrama muestra cómo conectar un interruptor para poner en marcha directa/parar el motor, con el "control de 2 hilos". Configure el parámetro n02=1. Para habilitar un interruptor independiente para la rotación inversa en el terminal de control S2, configure el parámetro n36=2 (que es la configuración predeterminada de fábrica del parámetro n36).

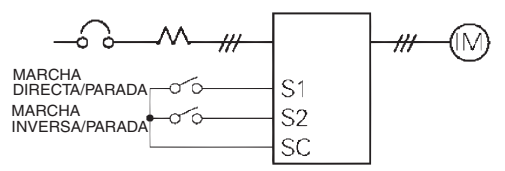

#### **Paso 7 – Configuración de la referencia de frecuencia**

Es el método para seleccionar el origen del comando de velocidad del motor. La configuración predeterminada de fábrica es para el potenciómetro del operador digital (potenciómetro de ajuste de frecuencia, FREF), en cuyo caso no será necesaria ninguna configuración.

La referencia de frecuencia también puede proceder de un potenciómetro externo, de la salida analógica de un autómata programable o de hasta 8 velocidades preprogramadas guardadas en el variador y seleccionadas a través de las entradas multifuncionales.

Por ejemplo, para aceptar la referencia de frecuencia de un potenciómetro externo, o bien de la salida analógica de 0-10 V de un autómata programable, configure el parámetro n03=2.

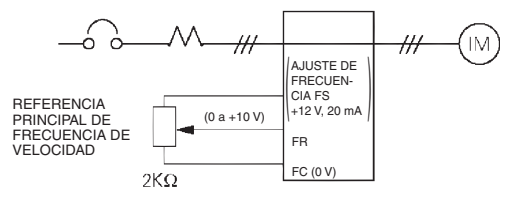

# **5. Lista rápida de parámetros\*1**

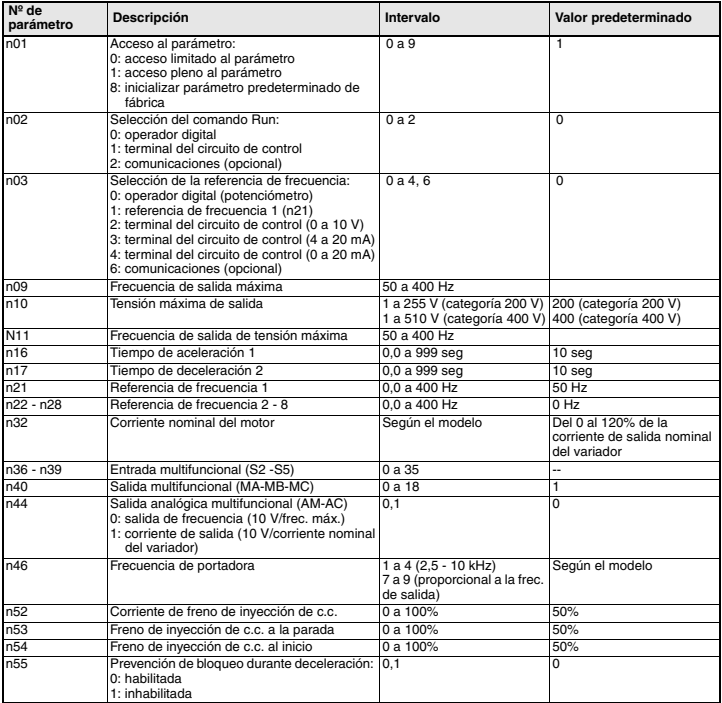

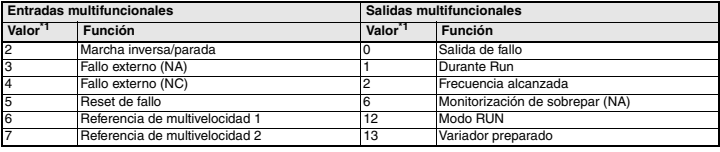

\*1 Consulte la lista completa en el manual del usuario

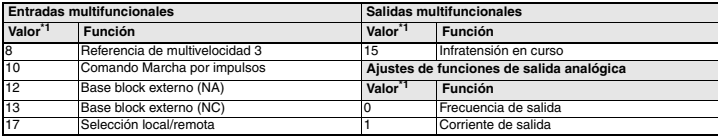

\*1 Consulte en el manual del usuario los valores completos

### **Ejemplo de configuración de parámetros**

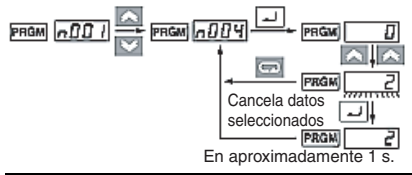

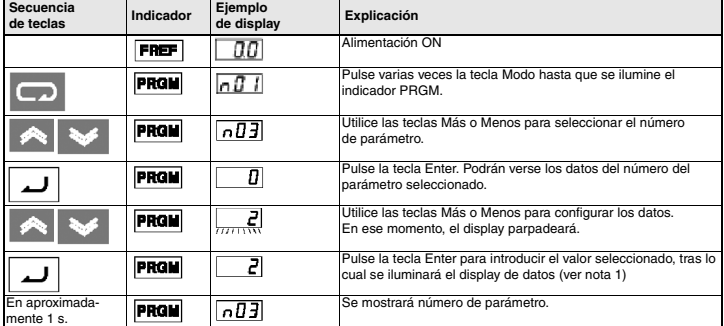

- **Nota 1:** Para cancelar el valor seleccionado, pulse la tecla Modo. De este modo se visualizará el número del parámetro.
	- **2:** Existen parámetros que no pueden modificarse mientras el variador está en funcionamiento. Consulte la lista de parámetros. Si se intentan modificar dichos parámetros, el display de datos no cambiará al pulsar las teclas Más o Menos.

## **6. Monitorización**

El variador de velocidad J7 permite monitorizar diversas situaciones, como por ejemplo la corriente de salida y el estado de las entradas multifunción.

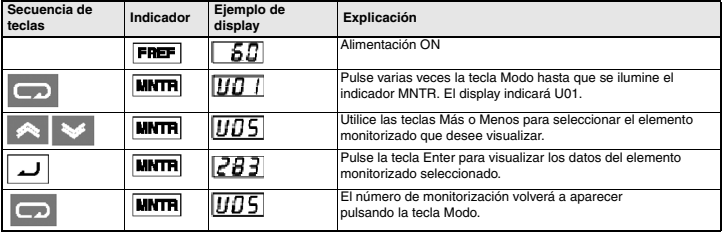

La monitorización se realiza mediante los parámetros "U".

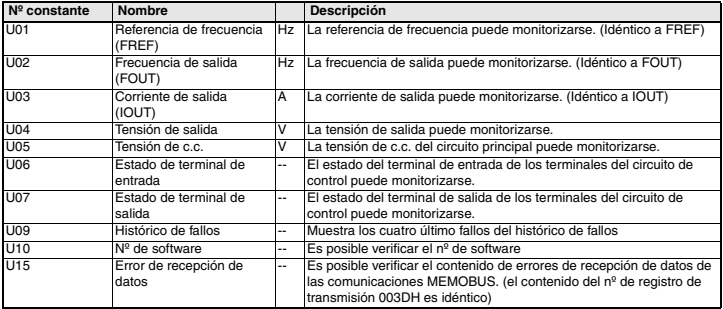

#### **Estado de terminal de entrada/salida**

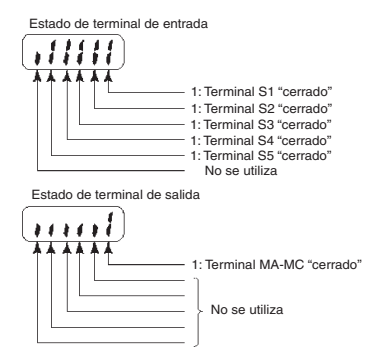

## **7. Fallos y alarmas**

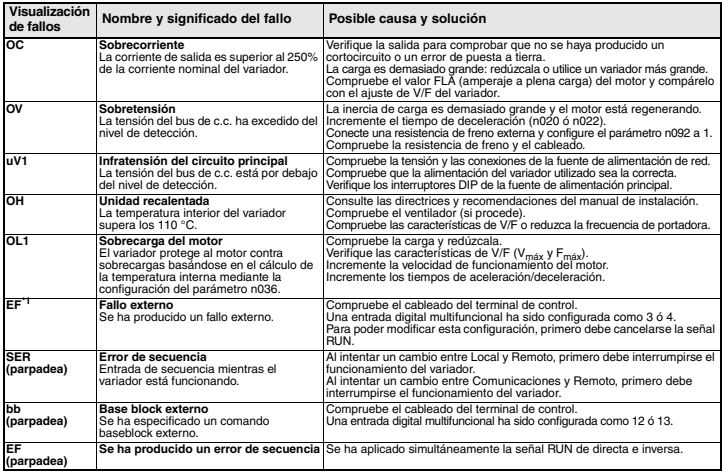

\*1 Consulte en el manual del usuario la lista completa de códigos de fallos